「家庭向けプリント配信サービス プリントひろば」をはじめよう 一 ご利用ガイド 一 り よう 小学校版

## 「プリントひろば」とは?

児童や保護者の方が,ご家庭のパソコン・タブレット・スマートフォンでご利用できるプリント集です。 「きほんプリント」・「たしかめプリント」・「チャレンジプリント」と習熟度に合わせた3段階のプリ ントを用意しており,苦手な教科や単元でも無理なく家庭学習を進めることができます。

1. プリントひろばのウェブページへアクセスする

プリントひろばは, <sup>うぎ</sup><br>プリントひろばは,次のURLからアクセスできます。 (https://pmon.tokyo-shoseki.co.jp) ※本教材の通信に係る費用はご家庭での負担となります。

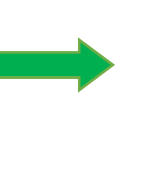

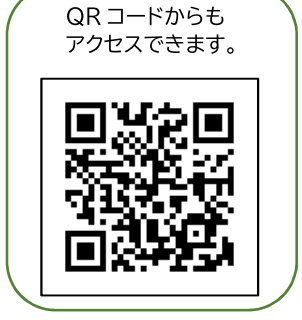

## 2.ログインする

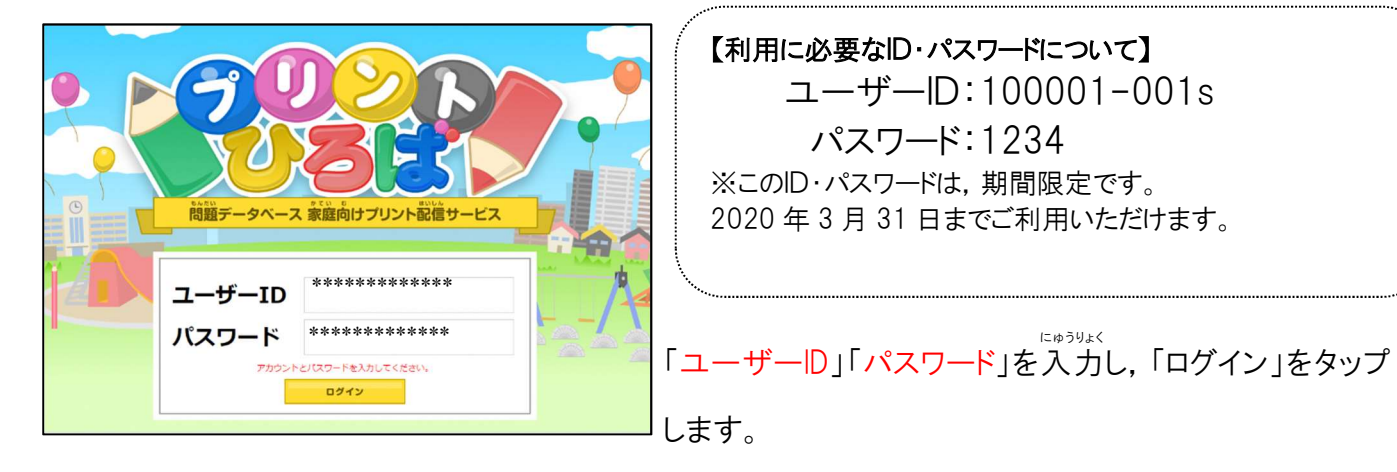

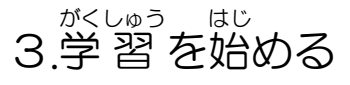

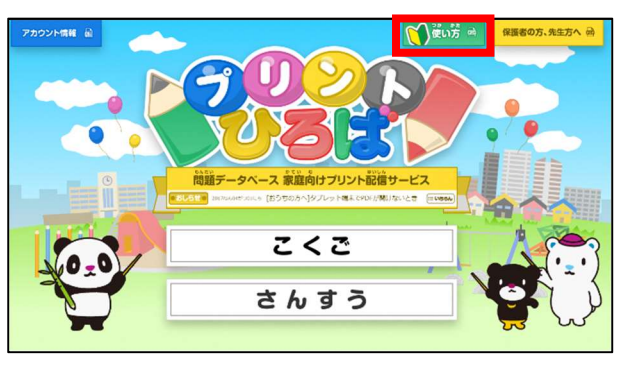

勉強したい教科をタップすると, 学習を始めることが べ んきょう きょうか が くしゅう は じ できます。

※くわしい使い方は <mark>い</mark> ( ) <sup>du゙゙゙゙゙ゟ</sup> をタップすると見ること ができます。

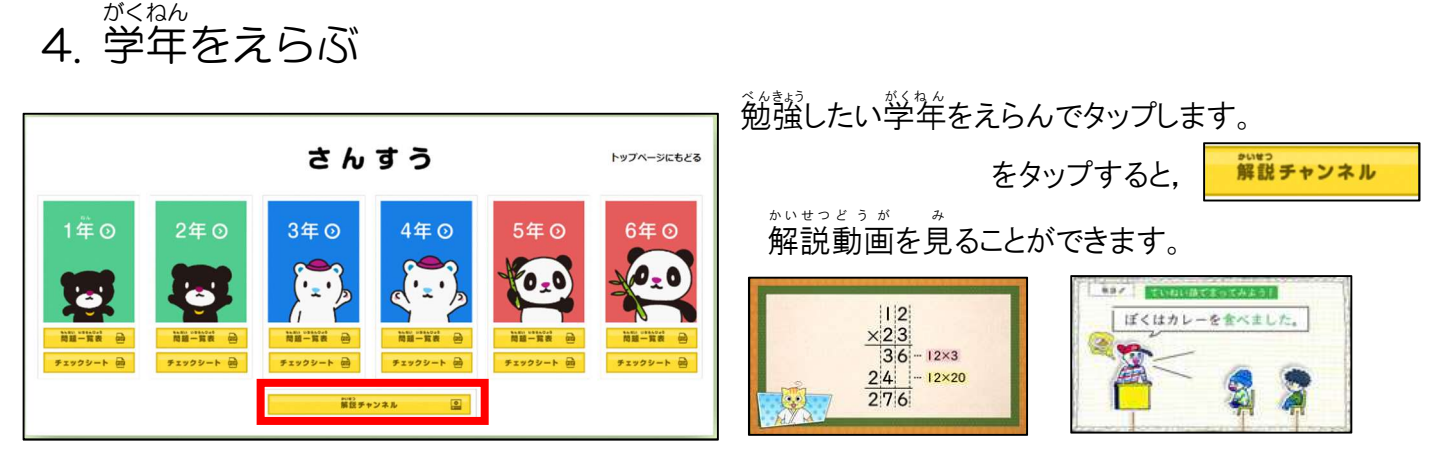

## 5.プリントをえらぶ

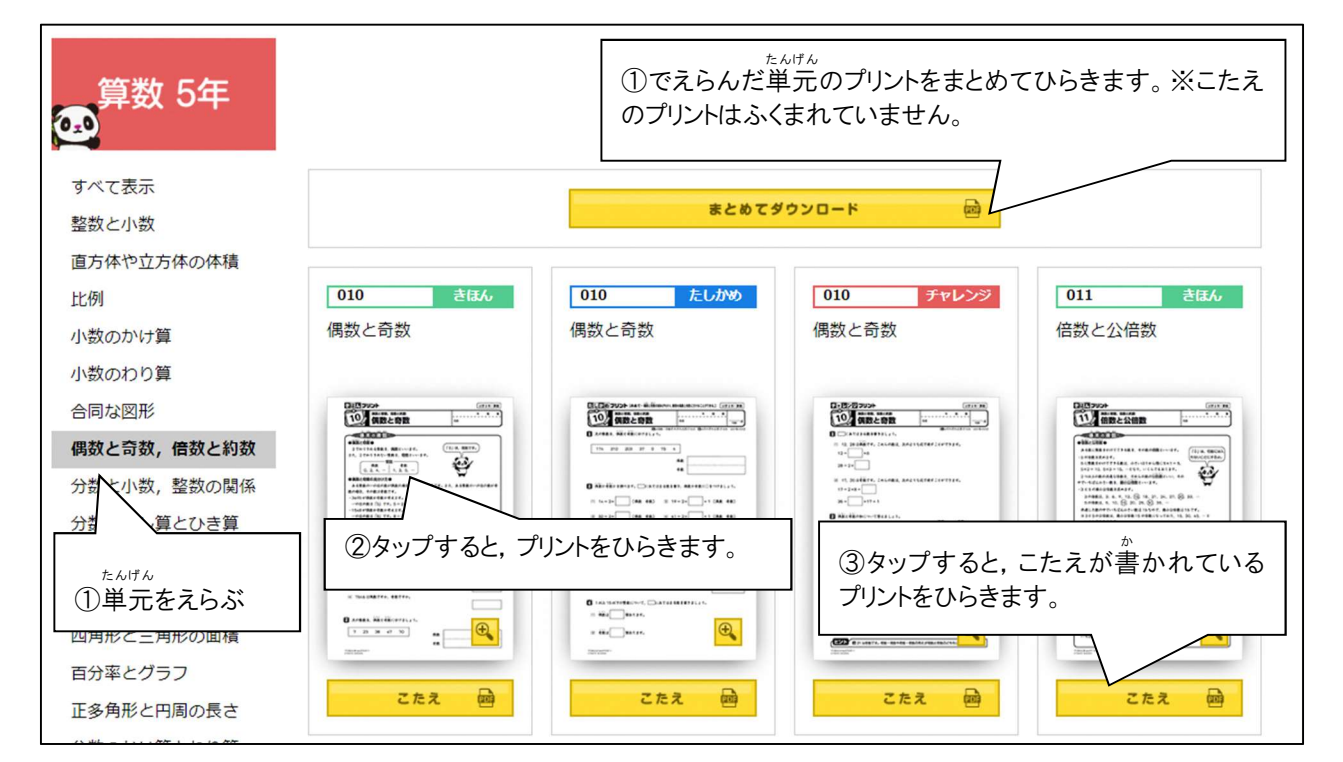

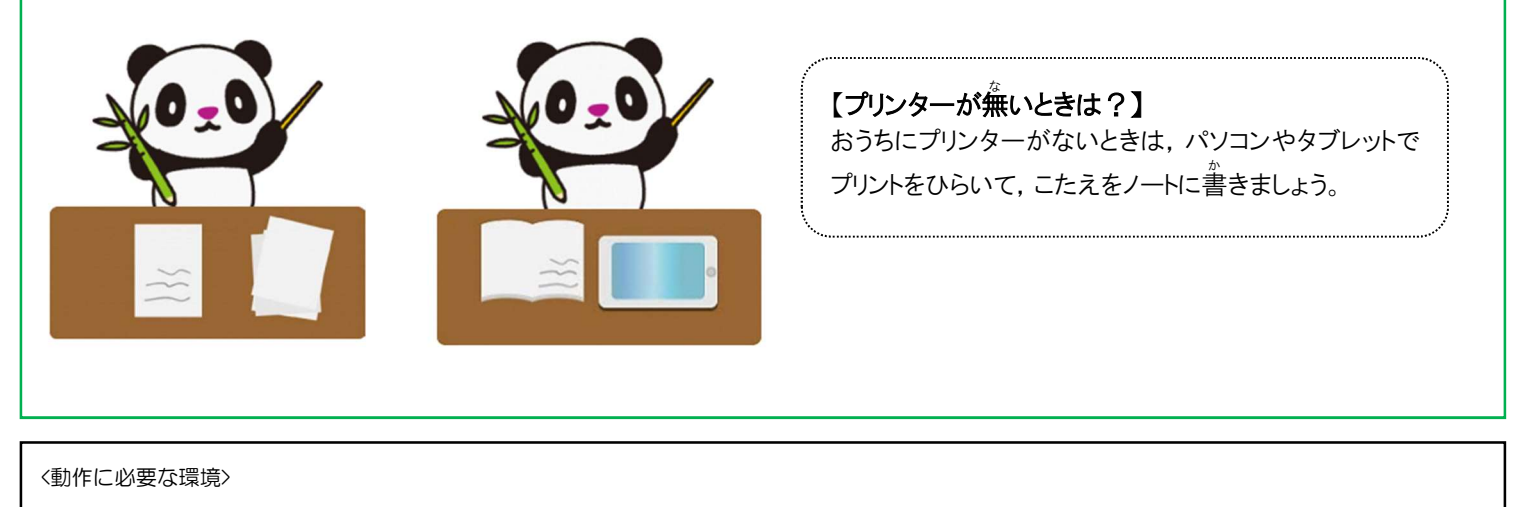

·対応 OS:Windows7/8.1/10, Mac OS X, Android OS, iOS8 以降推奨

・対応ブラウザ:Internet Explorer10 以上/Microsoft Edge/Google Chrome/safari ※常時オンライン環境が必要です。